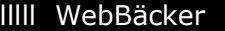

SCHNELLER INFORMIERT MIT DEM TÄGLICHEN INFODIENST DER BRANCHE [http://www.webbaecker.de/r\\_branche/2004/0804BAKELINK.PDF](http://www.webbaecker.de/r_branche/2004/0804BAKELINK.PDF) Ausgabe 33/2004 -- 4. Jahrgang

## **Know-how: BAKELINK-Zertifizierungen online**

**Eschweiler. (12.08. / eb) Mitte Juli berichteten wir Ihnen vom System der Produktzertifizierung, das der BAKELINK e.V., wettbewerbsübergreifender Verband internationaler Bäckereizulieferer zur Schaffung von Schnittstellen-Standards, eingerichtet hat und mit dem Zertifizierungen online verglichen, registriert und abgenommen werden können (<http://www.webbaecker.de/04archivphp/wb2904.php#02>).** 

Die Materie mag manch einem trocken und sehr theoretisch erscheinen. Tatsächlich jedoch ist die Offenheit von großem Nutzen nicht nur für Programmierer und Entwickler. Anwender -- zuvorderst Unternehmer, die vor großen Investitionen stehen -- finden hier wichtige Grundlagen für künftige Entscheidungen.

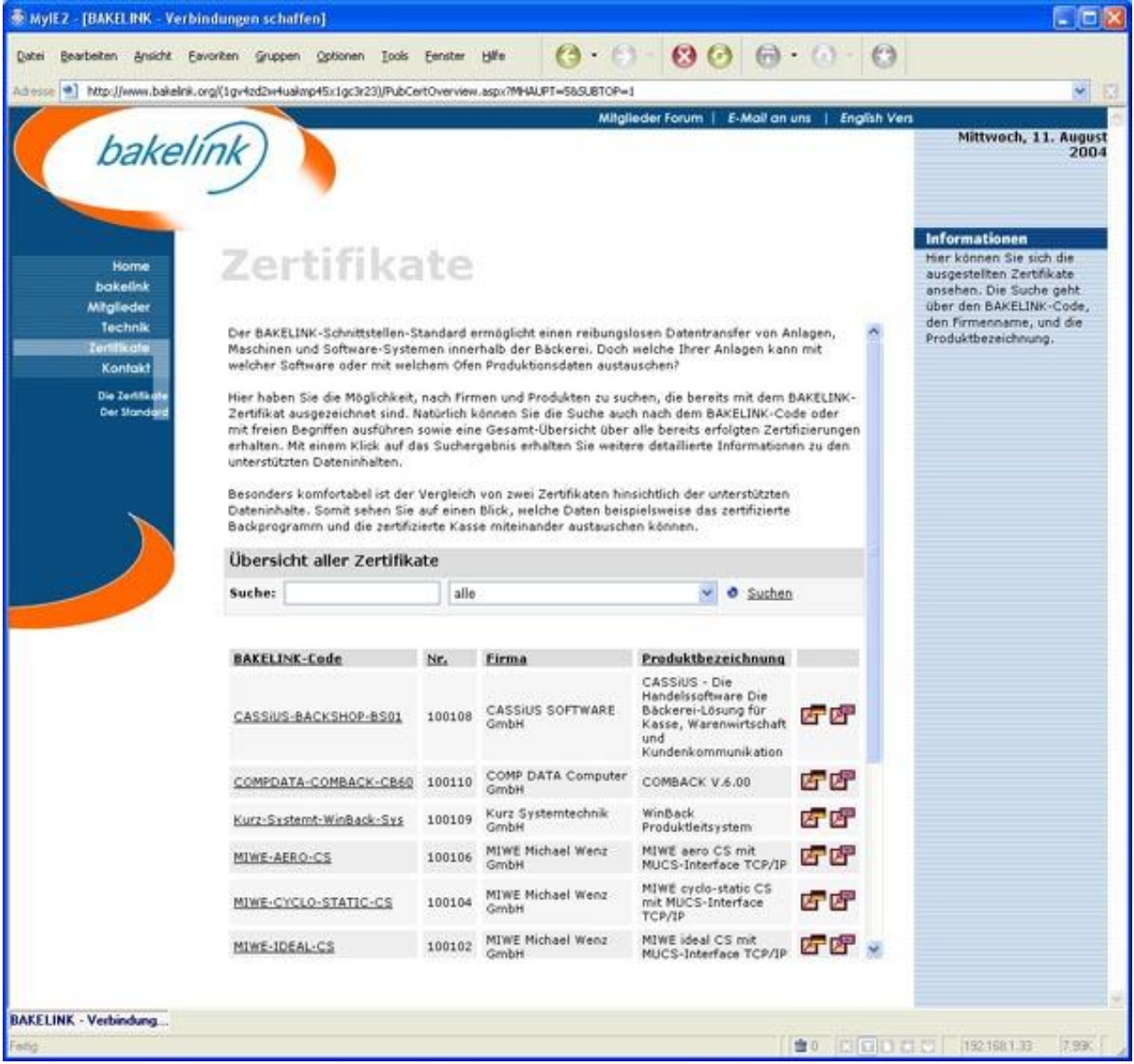

**Abbildung 1: Unter<http://www.bakelink.org> können sich Interessenten die Zertifikate ansehen. Die Suche geht über den BAKELINK-Code, den Firmennamen und die Produktbezeichnung.** 

Seit Juli nun sind Online-Zertifizierungen nach dem BAKELINK-Standard möglich. Damit ist das große Ziel des in 2000 gegründeten BAKELINK e.V. erreicht. Ebenfalls im Juli wurde das Online-Tool zur Zertifizierung erstmals den Mitgliedsunternehmen präsentiert.

## **Online-Übersicht der BAKELINK-Zertifizierungen**

Die ersten BAKELINK-Mitgliedsunternehmen haben den Schnittstellenstandard bereits umgesetzt. Maschinen, Anlagen, Software-Programme und Kassensysteme verfügen über Schnittstellen, die einen reibungslosen und kundenorientierten Austausch der Daten ermöglichen. Doch welche der Anlagen kann nach dem BAKELINK-Standard zum Beispiel mit welcher Software oder mit welchem Ofen Produktionsdaten austauschen?

Im Internet unter **<http://www.bakelink.org>** sind neben Darstellungen der Mitgliedsunternehmen und ausführlichen technischen Informationen über den BAKELINK-Schnittstellen-Standard auch eine Übersicht der bereits zertifizierten Produkte zu finden.

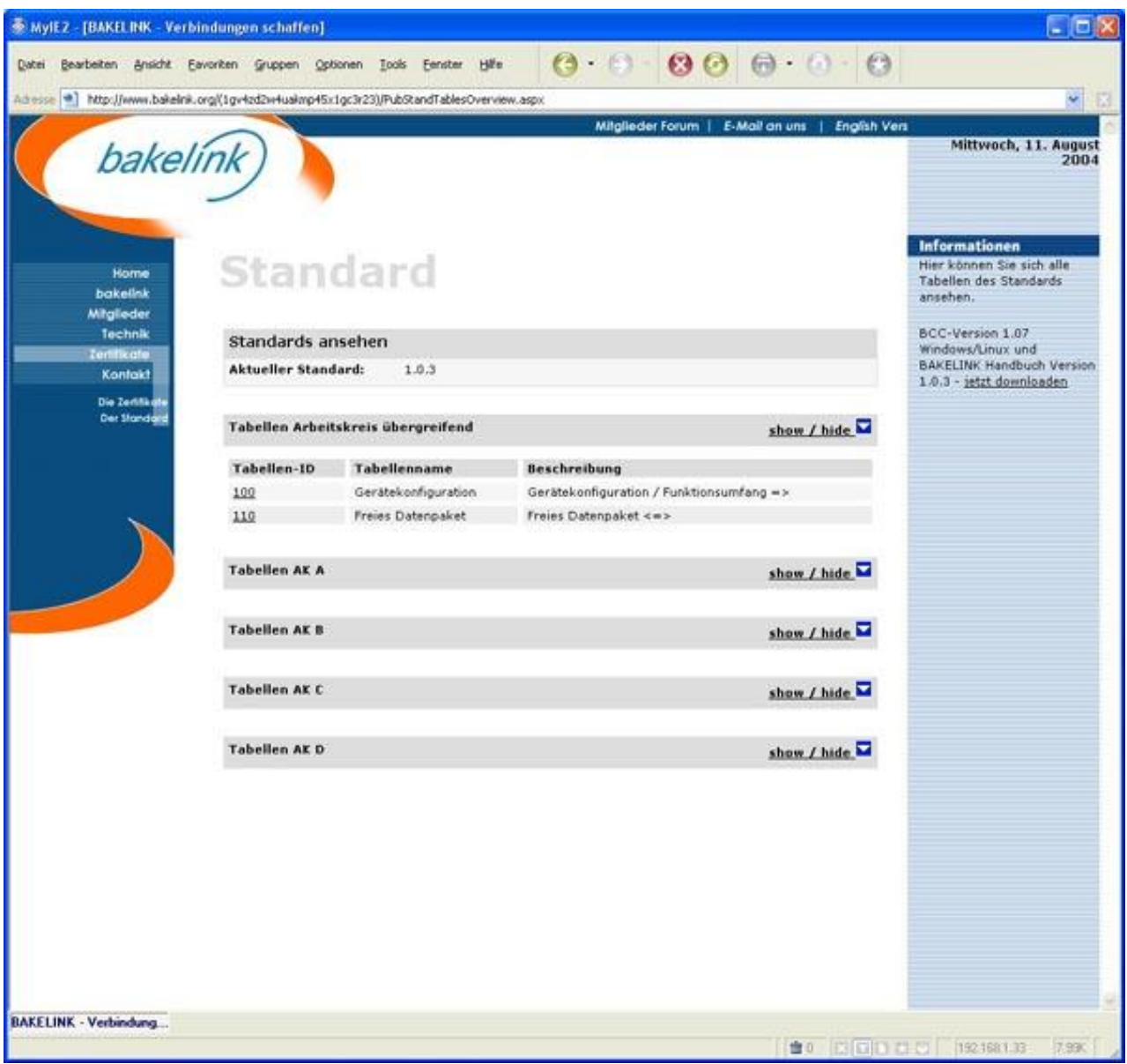

**Abbildung 2: Hier können Sie sich alle Tabellen des Standards ansehen.** 

Neben einer klar strukturierten Gesamtübersicht aller zertifizierten Produkte haben interessierte Bäckerei-Unternehmen wie auch Zulieferer die Möglichkeit, über verschiedene Suchkriterien nach Firmen und

Produkten zu suchen. Möglich ist hierbei die Suche über den Firmennamen, die Produktbezeichung, den BAKELINK-Code sowie über freie Begriffe.

Mit einem Klick auf das Suchergebnis werden weitere Informationen zu den unterstützten Dateninhalten in Tabellenform angezeigt. Nach allgemeinen Angaben zu Unternehmen, Ansprechpartnern und Produktbezeichnungen gibt es die Möglichkeit, sich über die technischen Datenfeld-Inhalte zu informieren. Die dargestellten Datenfelder wurden von Fach-Arbeitskreisen bei der Entwicklung des Schnittstellen-Standards festgelegt. Es wird unterschieden zwischen Feldnamen (Wochentag, Artikelnummer, etc...) und Feldtypen (alpha num, date, time, etc...). Jedes Datenfeld, dessen Inhalte von dem jeweiligen Produkt unterstützt werden, ist mit einem Häkchen gekennzeichnet. Besonders komfortabel ist der Vergleich von zwei Zertifikaten hinsichtlich der jeweils unterstützten Dateninhalte. Hier zeigt sich zum Beispiel, welche Daten ein zertifiziertes Backprogramm mit einer zertifizierten Kasse austauschen kann.

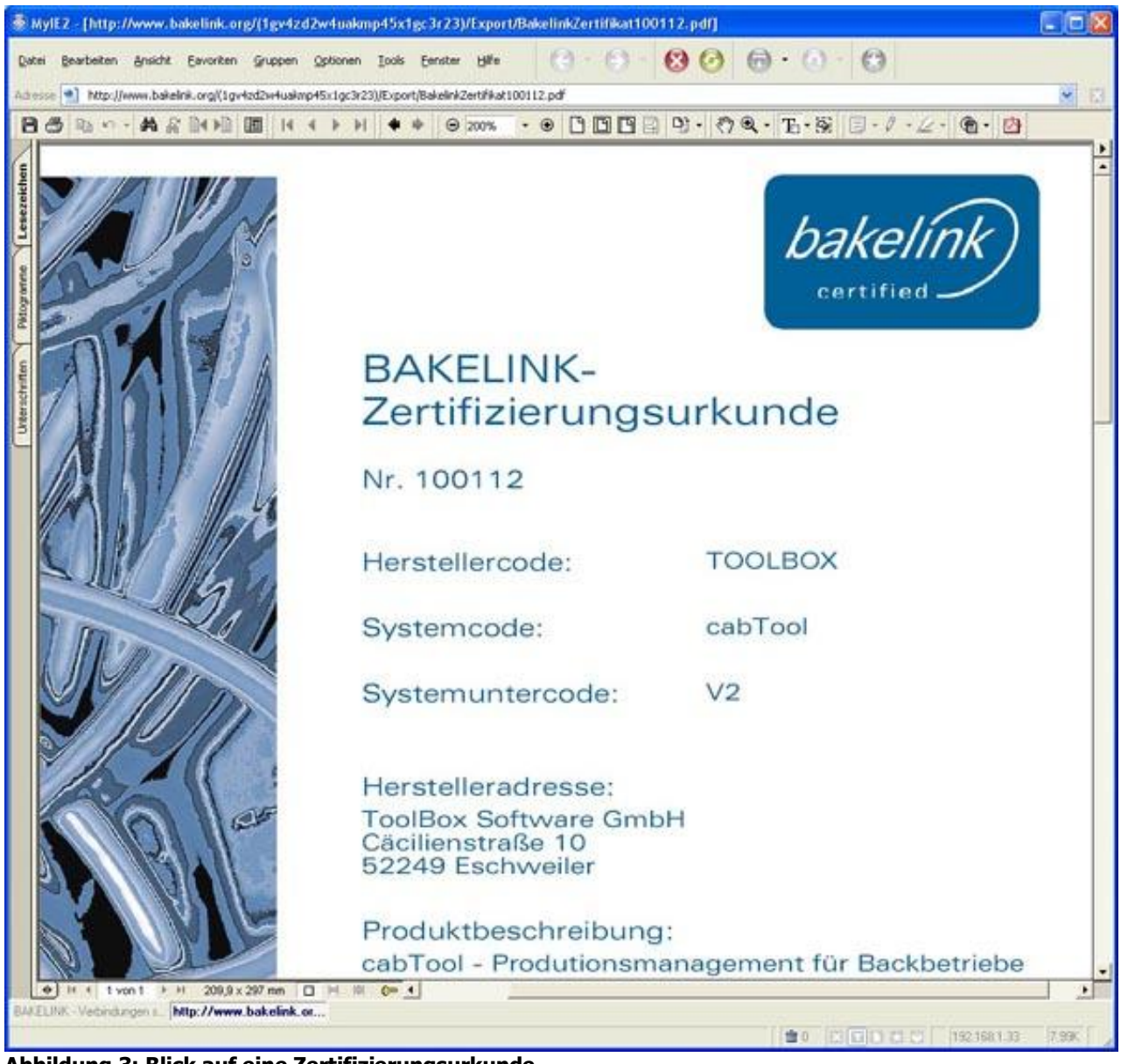

**Abbildung 3: Blick auf eine Zertifizierungsurkunde.** 

Neben den Datenfeldern, die nur von einem Produkt unterstützt werden, wird die jeweilige Schnittmenge angezeigt. Diese besteht aus dem größten gemeinsamen Nenner der Datenfelder, die für einen Austausch der Daten mindestens benötigt werden. So ist die Basis für einen reibungslosen Datentransfer im Bäckerei-Unternehmen geschaffen.

Auch die BAKELINK-Mitgliedsunternehmen profitieren von den Online-Zertifikaten. Die Übersicht der bereits zertifizierten Produkte bietet Anstöße zu eigenen Zertifizierungen, Kooperationen und gemeinsamen Projekten.

## **Vorteile für BAKELINK-Mitglieder**

Zertifikate können praktisch und unkompliziert im geschützten Mitglieder-Bereich beantragt werden. Anmeldename und Passwort für den Log-In werden über die Geschäftsstelle einmalig an jedes Mitgliedsunternehmen vergeben. Im Mitgliederbereich können Firmendaten geändert und Benutzer verwaltet werden. Außerdem können Zertifikatsanträge gestellt werden.

Eine sichere Schritt-für-Schritt-Anleitung führt durch die Antragsstellung, die sich in vier Schritte gliedert: Angabe der allgemeinen Informationen, Auswahl der Tabellen, Auswahl der unterstützten Felder sowie eine Zusammenfassung mit Willenserklärung und Konformitätsbestätigung.

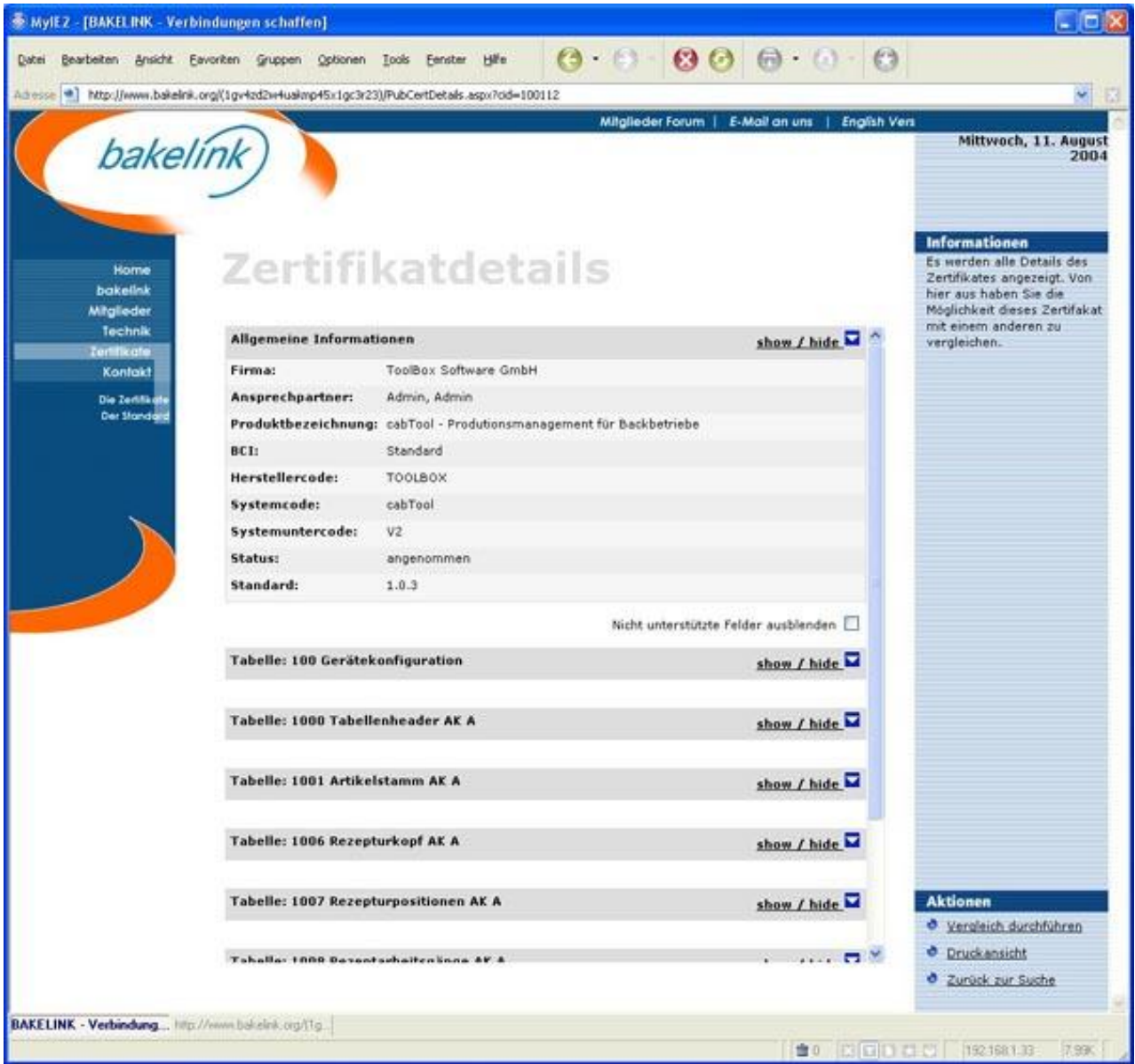

**Abbildung 4: Es werden alle Details des Zertifikates angezeigt. Von hier aus haben Sie die Möglichkeit, Zertifikate mit anderen zu vergleichen.** 

Zur Angabe der allgemeinen Informationen des BAKELINK-Mitgliedsunternehmens zählen Firma, Ansprechpartner, Produktbezeichnung sowie Hersteller- und System-Code. Im nächsten Schritt werden die unterstützten Tabellen ausgewählt. Die Tabellen wurden bei der Entwicklung des BAKELINK-Standards von

den jeweiligen Fach-Arbeitskreisen entwickelt. Für jede System-Funktion wurde eine Liste mit den Datenfeldern angelegt, die in der jeweiligen Funktion enthalten sind und welche mindestens unterstützt werden müssen, um einen Datentransfer möglich zu machen. Bedingung ist, dass neben der obligatorischen Tabelle 100 (Gerätekonfiguration) mindestens eine weitere Tabelle unterstützt wird. Als Nächstes werden die unterstützten Datenfelder der jeweiligen Tabellen bestimmt. Auch hier müssen mittels «Checkboxen» mindestens ein Feld je Tabelle sowie die «Mussfelder» ausgewählt werden. Sind diese Bedingungen erfüllt, werden alle Eingaben in der Zusammenfassung (Schritt 4) überprüft. Nach Abgabe der Willenerklärung und Konformitätsbestätigung wird der Zertifizierungs-Antrag gespeichert und an die Geschäftsstelle übertragen.

Mit der Konformitätserklärung bestätigen die Antragssteller, dass das jeweilige Produkt mit den Kommunikations- und Formatvorschriften gemäß BAKELINK-Handbuch Version 1.0.3 übereinstimmt und die angegebenen Dateninhalte unterstützt.

Nachdem der Antrag vom BAKELINK e.V. geprüft und freigegeben wurde, erhält er die Zertifikatsurkunde im PDF-Format und erscheint auf der BAKELINK-Internetseite. Natürlich sind die Zertifikatsdetails wie auch die Urkunden in deutscher und englischer Sprache vorhanden.

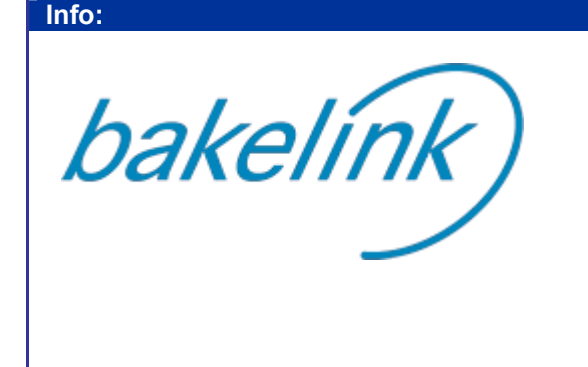

**BAKELINK e.V.**  Cäcilienstraße 10

D-52249 Eschweiler

Telefon +49(0)700-22727835 Telefax +49(0)700-22727329

E-Mail: [info@bakelink.org](mailto:info@bakelink.org) Home:<http://www.bakelink.org>